<span id="page-0-0"></span>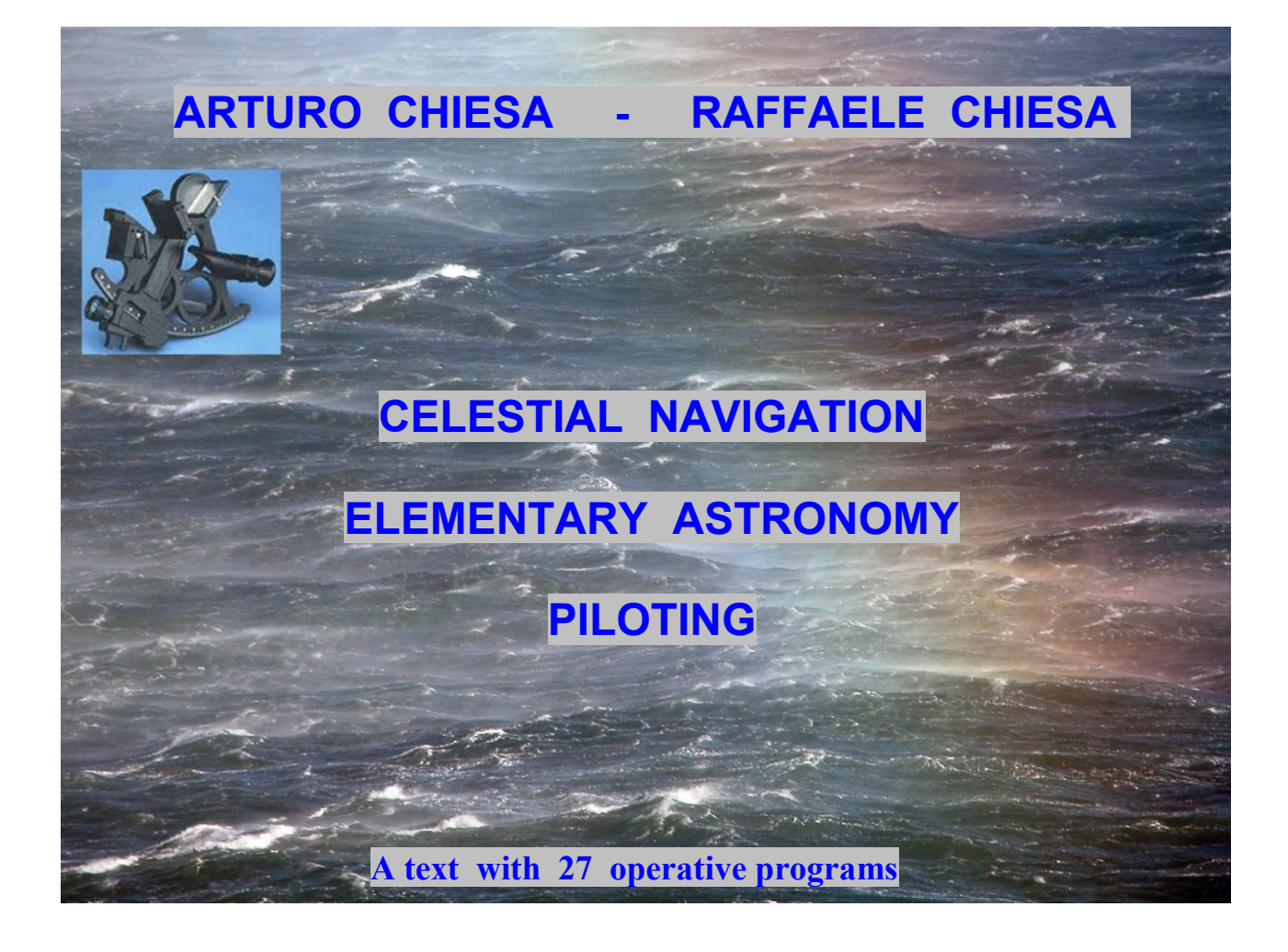

# **CONTENTS**

# **INTRODUCTION**

- 1 A text and an operative software
- 2 Forms and running of the programs 27 operative programs
- 3 Data stored in the software
	- 3.1 Celestial bodies
		- How to deal with Sun and stars and with Moon and planets
	- 3.2 Places
- 4 LOG BOOK and LOG BOOK MANAGER
- 5 Format and check of the input and output quantities
- 6 Precision of the output data

# **First part - CELESTIAL NAVIGATION**

### **I - WHAT IS CELESTIAL NAVIGATION**

 Three programs to immediately obtain the true line of position and the fix and to select the celestial bodies to be sighted

### **II - SEXTANT DATA REDUCTION**

- II.1 From sextant altitude to true altitude and vice-versa. Correction for atmospheric refraction and dip. Stars and planets, Sun and Moon
- II.2 Manual calculation of the true altitude from the altitude read with the sextant using data and tables available in the NAUTICAL ALMANAC
- II.3 Running the program
- II.4 Reverse procedure: from true altitude to observed altitude

### **III - INTERPOLATION OF SEXTANT h - t READINGS**

- III.1 A program to obtain the most probable value of the true altitude  $h_t$  of a celestial body at the time **t** by a series of **h - t** sextant altitude - time readings
- III.2 Running the program
- III.3 Example. True altitude of the centre of the Sun's disk obtained by a series of sextant and chronometer readings

### **IV - THE TRUE LINE OF POSITION**

- IV.1 The "true line of position" as a part, that is an arc, of the circle of position
- IV.2 Purpose and structure of the program
- IV.3 Running the program
- IV.4 Applications
	- IV.4.1- The selected true lines of position
	- IV.4.2 Five selected true lines of position in a journey Gibraltar Canary Islands
- IV.5 Option: directly enter the true altitude
- IV.6 Pointing out the shape of the true line of position: an arc
- IV.7 Limits in the usual procedures of obtaining
	- the latitude and the longitude at the meridian passage of the Sun
	- the latitude by the sight of the Polaris

# **APPENDIX**

# **A SUB-PROGRAM TO IMMEDIATELY PLOT AN INTERCEPT**

### **V - CIRCLE OF AZIMUTHS**

- V.1 A circle of azimuths for the best choice of the celestial bodies
- V.2 Running the program
- V.3 Two examples in a passage from Cape Verde Islands to Canary Islands at the dawn and evening twilights of May 18, 2010

### **VI - VESSEL POSITION - FIX**

### **A method to immediately obtain a fix by sighting celestial bodies. Running fix**

- VI.1 Principle of the method
- VI.2 Mathematical and computer procedures
- VI.3 Structure of the program and running
- VI.4 Checking and warning of **ERROR**
- VI.5 Procedure of verification
- VI.6 A quick demonstration of the running of the program
- VI.7 Two fixes by two sights. Observed bodies: the Sun and the Moon
	- VI.7.1 A journey from South Sardinia Island to Gibraltar August 2010
	- VI.7.2 Calculation and drawing of the two circles of position and their intersection points **P1** and **P2**
- VI.8 Three examples of running fix procedure
	- VI.8.1 A preliminary statement Problems in the running fix procedure
	- VI.8.2 A passage on the North Pacific Ocean Tokyo Honolulu. Running fix with two planets and two stars when approaching the anti-meridian line September 2010
	- VI.8.3 A passage in the South Pacific Ocean Tahiti Melbourne. Running fix with the Moon, two planets and a star when approaching the anti-meridian line. October -November 2010. A case of **ERROR**
	- VI.8.4 A test of the program **VESSEL POSITION FIX** with the greatest number of sights: seven. A passage in the South Atlantic Ocean from Cape Town to Cape Horn, November 2010
- VI.9 Planning sights in an Atlantic passage Gibraltar New York. August 2010 VI.9.1 - Route.
	- VI.9.2 Programs used to plan the sextant observations
	- VI.9.3 Diurnal observations of Moon and Venus
	- VI.9.4 Checking the main compass of the vessel
	- VI.9.5 Availability of Moon, planets and stars at the twilights

# **APPENDIX**

# **A SUB-PROGRAM TO IMMEDIATELY PLOT THE INTERCEPT**

### **VII - THE PRACTICE OF THE SEXTANT OBSERVATIONS**

- VII.1 Setting the sextant Handling Care in reading the altitude of the celestial bodies and the time
- VII.2 Further cares to get a good sight
	- Obtaining the index correction
- VII.3 Daylight observations
- VII.4 Observations at the twilights
- VII.5 Preliminary use of the sextant in the reversed position
- VII.6 Errors due to an inaccurate value of the time

# **Second part - ELEMENTARY ASTRONOMY**

### **VIII - ARIES EPHEMERIDES**

- VIII.1 Sidereal time and equivalent Aries Local Hour Angle at a date, time and longitude. Direct and reverse procedure
- VIII.2 Direct and reverse manual calculations by using the daily data and interpolation tables of the NAUTICAL ALMANAC
- VIII.3 Direct and reverse procedure using the program **ARIES EPHEMERIDES**

# **IX - POSITION OF THE CELESTIAL BODIES**

### **IX.1 - RECALL OF SOME ELEMENTARY PHENOMENA**

### **IX.2 - THE FIVE MAIN PROGRAMS**

- IX.2.1 First program: ALTITUDE AND AZIMUTH
- IX.2.2 Second program: UT AND LT TIMES AT AN ALTITUDE
- IX.2.3 Third program: UT AND LT TIMES AT AN AZIMUTH
- IX.2.4 Fourth program : RISING, MERIDIAN PASSAGE, SETTING
- IX.2.5 Fifth program : TWILIGHTS

### **IX.3** - Sixth program : REVERSE - TERRESTRIAL COORDINATES

- IX.3.1 Purpose of the program
- IX.3.2 Rule about the possible existence of terrestrial points
- IX.3.3 Running the program and examples
- IX.3.4 Obtaining four quadrangular terrestrial points

### **APPENDIX**

OBTAINING THE CELESTIAL COORDINATES (SHA\* Dec ) OF INFINITELY FAR OBJECTS (STARS, GALAXIES, NEBULA, ETC) FROM THE TIME OF THE MERIDIAN PASSAGE AND THE ALTITUDE AT THE POLES

# **X - SOLAR SYSTEM**

- X.1 Recall of elementary notions
- X.2 Visibility of the planets from the Earth. Elongation of the planets from the Sun
- X.3 The constellations of the zodiacal band
- X.4 Running the program
- X.5 Applications
	- X.5.1 Configurations of the Solar System at the two equinoxes and solstices in the years 2010 and 2011 - Visibility of the planets in the night hours
	- X.5.2 Elongations of planets from the Sun
		- Comparison with the data of THE ASTRONOMICAL ALMANAC
	- X.5.3 Dates of the conjunctions and oppositions of the planets in the years 2010 and 2011. Comparison with the data of THE ASTRONOMICAL PHENOMENA
- X.6 Moving the planets on their orbits
- X.7 Sub-program **ZODIACAL DATES**. Discrepancies with the dates of the "zodiacal signs"
	- X.7.1 The zodiacal signs of the Astrology
	- X.7.2 Sub-program **ZODIACAL DATES** Years 2010 and 2011
	- X.7.3 A curious anomaly: the names of the two tropic lines

# **XI – ALMANAC AND PLANETS**

### **THE TIME LINES**

- XI.1 Purpose of the two programs
- XI.2 Structure of the program **ALMANAC** and running
- XI.3 The shapes of the time lines of the fixed bodies and the ones of the wandering bodies Pointing up the periods of night visibility
- XI.4 Applications Program **ALMANAC**
	- Sirius, Mars, Moon. A circumpolar star: Alioth
	- A cultural notion. The phenomenon of the missing Moon
- XI.5 Program **PLANETS**
	- XI.5.1 Purpose of the program and running
	- XI.5.2 Time lines of the meridian passage of the Sun and the seven planets for the years 2009 and 2010
	- XI.5.3 Periods of night visibility of rising, meridian passage, setting of the seven planets seen in San Francisco in the year 2010

### **XII - DIURNAL ARCS**

- XII.1 Purpose of the program
- XII.2 Structure of the program and running
- XII.3 Applications
	- XII.3.1 Standard set of the three bodies Sirius, Mars, Moon observed in San Francisco on Mars 26, 2010
	- XII.3.2 Circumpolar bodies
		- Alioth in San Francisco, closed ring Alnair at Cape Horn, open arc

### **XIII - CHOOSING PLANETS FOR SEXTANT OBSERVATIONS A SYNOPTIC TABLE FOR THE YEARS 2010 2011**

### **XIV - IMAGE OF THE SKY**

- XIV.1 Structure of the program. Images of the sky with or without the names of the celestial bodies and constellations. Lines of the ecliptic and celestial equator. Adding other bodies. Sequence of images (function **STEP**)
- XIV.2 Different images of the sky provided by the options of the program
- XIV.3 Adding celestial bodies
- XIV.4 Occultations of planets by the Moon
- XIV.5 Images of the sky during four eclipses of the Sun occurring in the current century

# **XV - MOTION OF THE CONSTELLATIONS**

XV.1 - Purpose of the program

XV.2 - Choice of the groups of constellations and their main star

### **XVI - IDENTIFICATION OF STARS AND CONSTELLATIONS**

- XVI.1 Purpose of the program
- XVI.2 Running the program
- XVI.3 Applications

 Identification of stars in the sky of Auckland Outlining the position of the estimated point in the sky

# **Third part - PILOTING**

### **XVII - ROUTES**

- XVII.1 -The four programs
	- First program: **GREAT CIRCLE ROUTE** Course, distance, duration Plotting a great circle line point by point
	- Second program: **GREAT CIRCLE ROUTE**  Coordinates of the destination point, duration
	- Third program: **RHUMB LINE ROUTE** Course, distance, duration
	- Fourth program: **RHUMB LINE ROUTE** Coordinates of the destination point, duration.

 XVII.2 - Correlation between the first and the second program (great circle route) and between the third and fourth program (rhumb line route) A South Pacific passage Tahiti - Melbourne across the anti-meridian line

### **XVIII - LEGS AND TACKS ROUTES**

### **LEGS**

- XVIII.1 A zig-zag route along a series of WayPoints
- **TACKS**

XVIII.2 - Dead reckoning in a zig-zag route

Sailing tacks in a passage Cape Verde Islands - Canary Islands

#### **XIX - GREAT DISTANCES ROUTES**

XIX.1 - A great circle route travelled with rhumb line legs

XIX.2 - Two examples

- A North Atlantic passage Gibraltar New York. Eleven legs
- A South Pacific passage Cape Horn Auckland. Thirteen legs

### **XX - DRAWING THE GRID OF A MERCATOR CHART**

XX.1 - Features of a Mercator chart and purpose of the program

- XX.2 Two examples
	- 1 Drawing the grid of a Mercator chart on a graph paper sheet
	- 2 Drawing the grid of a Mercator chart on a squared paper sheet

 $\mathcal{L}_\text{max}$ 

### **FUNCTIONS OF THE PROGRAMS**

# **I N T R O D U C T I O N**

# **1 - A text and an operative software**

The book embodies three parts

- Celestial Navigation
- Elementary Astronomy
- Piloting

supported by an interactive software with 27 operative programs.

The outstanding feature in Celestial Navigation is a new method of immediately obtaining a fix (vessel position) by entering the sequences h - t of the sextant altitudes and chronometer time readings of at least two celestial bodies in a programmed computer. No need of tables like HO tables or similar, no graphical construction on a nautical chart. The computer immediately provides the fix and optionally provides course, distance and time to reach a destination point. The procedure applies to any kind of celestial body: Sun, Moon, planets, stars.

A set of astronomical programs offers wide fields of application to astronomy hobbyists. Position of celestial bodies for any date, time and place. Times for an altitude or an azimuth. Solar System. Image of the sky. Diagrams of time lines of rising, meridian passage and setting of any celestial body in a point of the Earth for periods chosen from three days up to one year.

Validity of the data: two centuries from January  $1<sup>st</sup>$  1900, to December 31, 2100.

A set of piloting programs. Great circle routes and rhumb line routes. Plotting point by point a great circle route. Crossing point of the route for any longitude. Great Distances: route run along rhumb line legs. Plotting the grid of a Mercator nautical chart.

The programs of the three parts are tightly connected in many examples worked out in the book. But each part also covers kinds of application specific of that single part.

The text of the book has twenty chapters, structured as follows:

- relevant notions
- the program and its running
- examples, aimed to highlight possible fields of application.

The software includes 27 operative programs. See farther the table of the programs. Each program includes a **LOG BOOK** and a **HELP**.

The **LOG BOOK** is a list of all input and output data of the last application carried out. It can be reviewed by the user, printed and saved in a file with the function **LOG BOOK MANAGER**.

The **HELP** has three choices:

- a synthetic description of the matter dealt with in the called program and its running. To easy an overall view of the matters dealt with in the book, the texts of all 27 operative programs are summarized in the section **FUNCTIONS OF THE PROGRAMS** at the end of the book.
- information about the formats of the input and output quantities and automatic check of validity of the input quantities
- − visualization of the **CHAPTER OF THE BOOK** related to the program.

The use of the programs is greatly facilitated by two **DATA BASE**:

- **DATA BASE of the celestial bodies**: 1241 celestial bodies, each with its name:
	- celestial coordinates of Sun, Moon, eight planets, 63 main stars
	- coordinates of 1044 minor stars and 24 non-stellar objects: galaxies, nebulas of the Messier Catalogue
- **DATA BASE of the places**: 60 terrestrial places of the five continents (coordinates and Standard Zone). Other 40 places at choice can be stored, substituted and cancelled.

# **2 - Forms and running of the programs - 27 operative programs**

The software includes 27 operative programs:

- 5 main **CELESTIAL NAVIGATION PROGRAMS**
- 14 **ASTRONOMICAL PROGRAMS**, the first of them, **POSITION OF CELESTIAL BODIES,** is a main program based on 6 programs
- 8 **PILOTING PROGRAMS,** the first of them, **ROUTES,** is a main program based on 4 programs

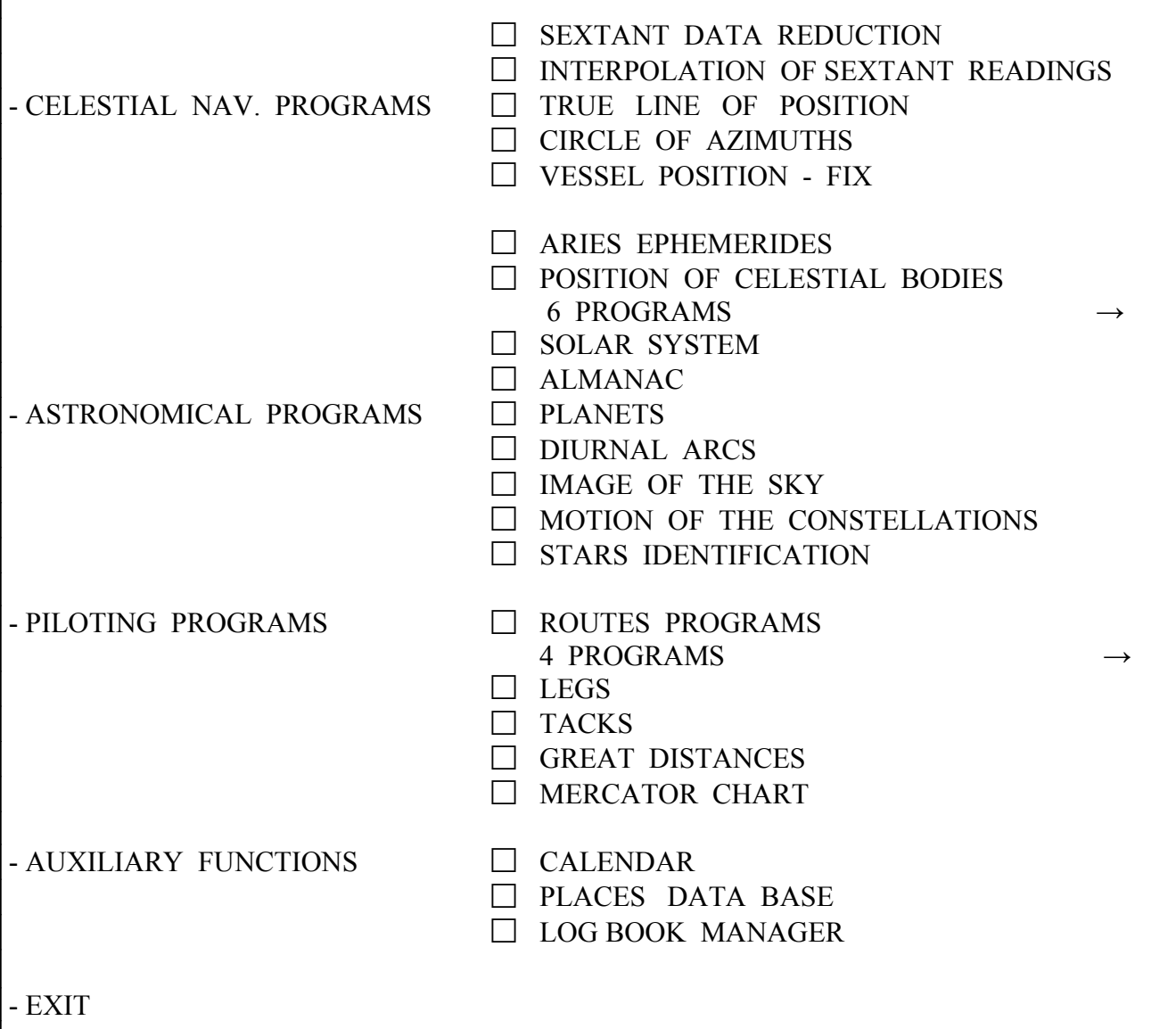

#### from the main program **POSITION OF CELESTIAL BODIES:**

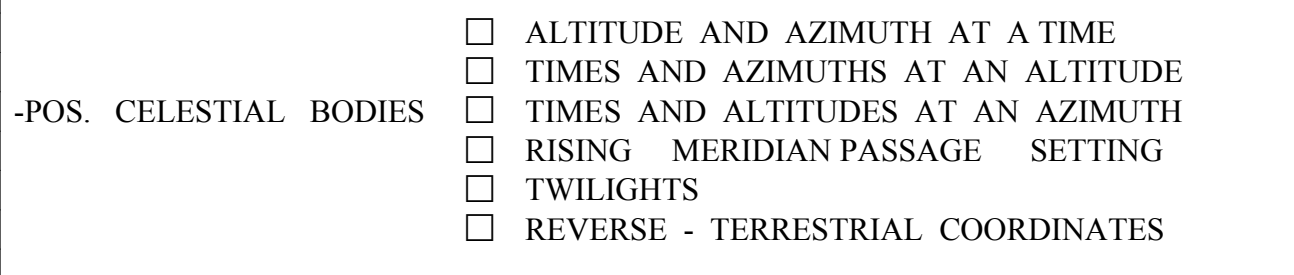

from the main program **ROUTES**:

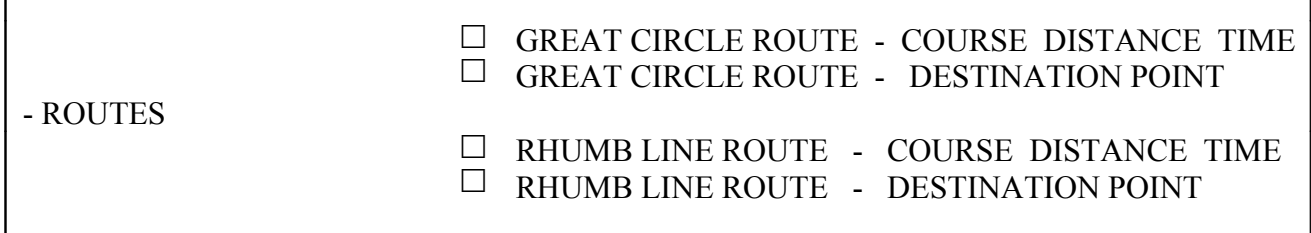

# **3 - Data stored in the software**

# **3.1 - Celestial bodies How to deal with Sun and stars and with Moon and planets**

The astronomical coordinates of 1240 celestial bodies are permanently stored with their names.

### **Sun and stars**

Directly enter their name

- 1207 stars of the 88 constellations defined by the Astronomical Association, see the list in the table of the second following page:
	- 63 stars of  $1<sup>st</sup>$  level (fig. 0.1)
	- $-163$  stars of  $2<sup>nd</sup>$  level
	- 981 stars of 3rd level
- 24 non stellar objects of the Messier's catalogue (galaxies, nebulas), visible and not visible at the naked eye (fig. 0.2).

The astronomical data of the Sun and the  $63$  stars of  $1<sup>st</sup>$  level are automatically corrected for the date within two centuries from January  $1<sup>st</sup>$ , 1900 to December 31, 2100.

Any other celestial body can be dealt with by entering its pair of celestial coordinates (Sidereal Hour Angle SHA<sub>\*</sub> or the equivalent Right Ascension R.A. and Declination  $\delta$ <sup>[1](#page-9-0)</sup>).

<span id="page-9-0"></span><sup>&</sup>lt;sup>1</sup> THE NAUTICAL ALMANAC, United States Naval Observatory, The United Kingdom, Nautical Almanac Office, uses the coordinate Sidereal Hour Angle  $SHA_{\star}$  for the stars and non stellar objects. THE ASTRONOMICAL ALMANAC uses the equivalent coordinate Right Ascension R.A. =  $(360^{\circ} - SHA \star)$  hh.mm.ss

*Celestial Navigation, Elementary Astronomy, Piloting – Contents and Introduction* 

*Fig. 0.1 - The 63 stars of 1st level permanently stored in the software with their coordinates (R.A. or SHA and Decl) and magnitude. To operate with a star, select it from the DATA BASE. Any other celestial body can be entered: press with the mouse on the box SHA/R.A. and Decl* 

| <b>NON STELLAR OBJECT</b><br>$\vert x \vert$          |                         |                       |             |                        |  |
|-------------------------------------------------------|-------------------------|-----------------------|-------------|------------------------|--|
|                                                       | M 7                     | $0p$ cl               | Sco         |                        |  |
| <b>Visible at the</b><br>naked eye                    | M 13                    | GL <sub>cl</sub>      | Her         |                        |  |
|                                                       | M 31                    | Sp gal And            |             | Andromeda's Nebula     |  |
|                                                       | M 35                    | $0p$ $c1$             | Gem         |                        |  |
|                                                       | M 42                    | <b>Neb</b>            | 0ri         | Orion's Nebula         |  |
|                                                       | M 44                    | $0p$ $c1$             | Cnc         |                        |  |
|                                                       | M 45                    | $0p$ cl               | Tau         | Pleiades               |  |
|                                                       | M 47                    | $0p$ cl               | Pиp         |                        |  |
|                                                       | <b>SMC</b>              | Ir gal Tuc            |             | Small Magellanic Cloud |  |
|                                                       | <b>GMC</b>              | Ir gal Dor            |             | Great Magellanic Cloud |  |
|                                                       | M1                      | <b>SNR</b>            | Tau         | SN Remnant (Crab)      |  |
| <b>Not visible at</b><br>the naked eye                | M5                      | $0p$ cl               | Ser         |                        |  |
|                                                       | br s                    | <b>Neb</b>            | Sqr         | Lagoon                 |  |
|                                                       | M 11                    | $0p$ $c1$             | Set         |                        |  |
|                                                       | M 17                    | <b>Neb</b>            | Sqr         | Omega                  |  |
|                                                       | M 20                    | <b>Neb</b>            | Sqr         | Trifide                |  |
|                                                       | M <sub>24</sub><br>M 27 | $0p$ cl<br><b>Neb</b> | Sqr<br>Vul. | Dumb-Bell              |  |
|                                                       | 34<br>M                 | $0p$ cl               | Per         |                        |  |
|                                                       | M 37                    | $0p$ cl               | Aur         |                        |  |
|                                                       | M 39                    | $0p$ cl               | Cyg         |                        |  |
|                                                       | M 41                    | $0p$ cl               | CMa         |                        |  |
|                                                       | M 51                    | Sp gal CVn            |             | <b>Vortex</b>          |  |
|                                                       | M 57                    | <b>Neb</b>            | Lyr         | Ring                   |  |
|                                                       |                         |                       |             |                        |  |
| Op $cl = open cluster$<br>Ir gal = irregular galaxy   |                         |                       |             |                        |  |
| $GI =$ alobular cluster<br>$SNR = supernova residual$ |                         |                       |             |                        |  |
| Sp gal = spiral galaxy                                |                         |                       | <b>Neb</b>  | $=$ nebula<br>OK       |  |
|                                                       |                         |                       |             |                        |  |
|                                                       |                         |                       |             |                        |  |
|                                                       |                         |                       |             |                        |  |

 *Fig. 0.2 - The 24 non stellar objects permanently stored in the software*

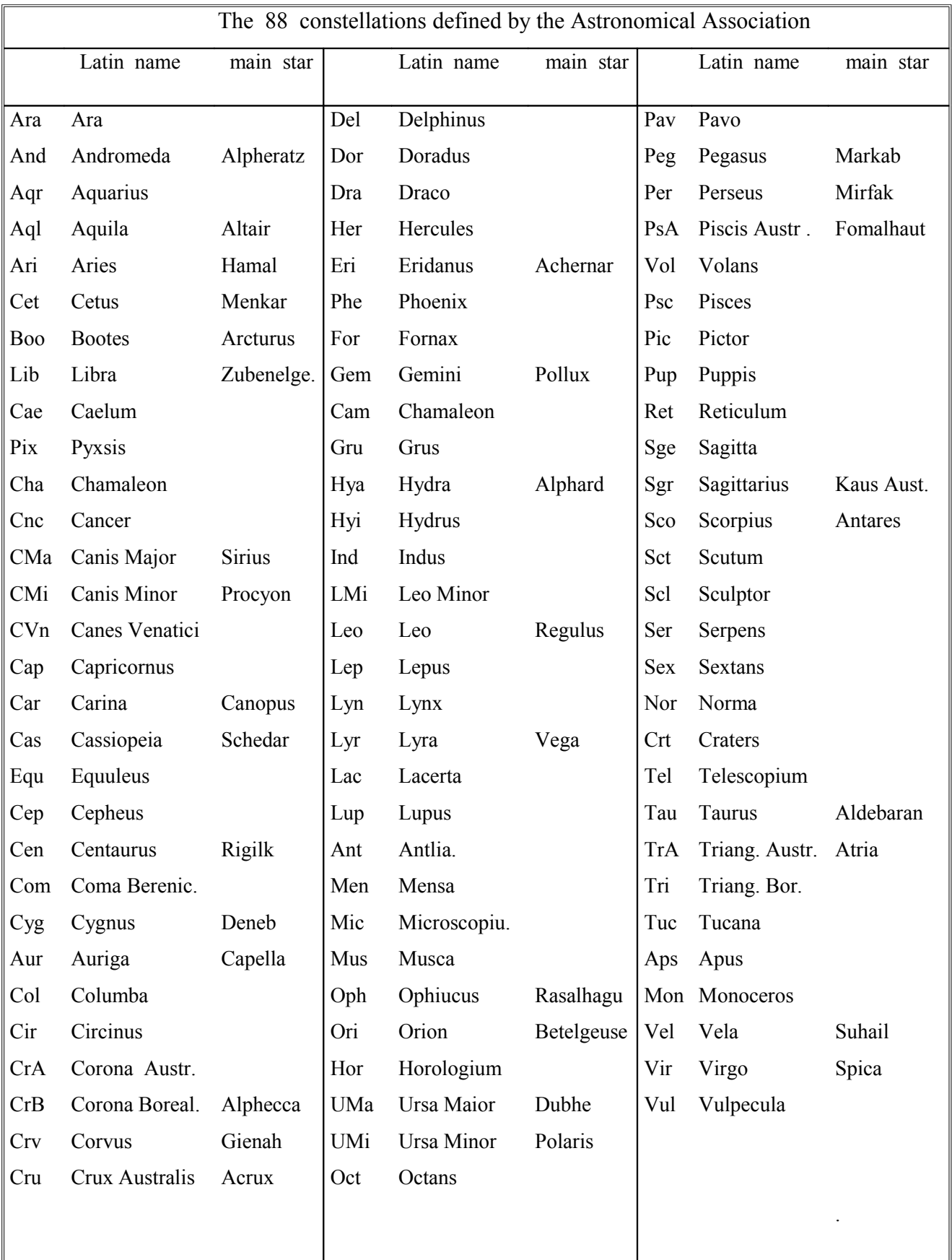

# **Moon and planets (Mercury, Venus, Mars, Jupiter, Saturn, Uranus, Neptune)**

Two procedures of calculation are available according to the required degree of precision.

- *Direct procedure*. Simply enter the name of the body, as for the Sun and the 1<sup>st</sup> level stars. The apparent semi-diameters of Sun and Moon, the parallax and the age of the Moon are directly provided by the program or can be read in the NAUTICAL ALMANAC.

 Results of good approximation are obtained, sufficient for many kinds of application, as the ones of the **GRAPHICAL PROGRAMS**: medium level of precision.

Estimated precision of the data provided by the programs: altitude  $\pm 1'$  azimuth  $\pm 0.1^{\circ}$ 

- *Ephemerides procedure.* When a high precision is required, as in the calculations of Celestial Navigation: line of position and fix, the pair of the integer GHA and Dec values of the previous and following integer hour of the relevant fractional time must be taken from the daily pages of the NAUTICAL ALMANAC.

Enter:

 Dec Hour - Dec Hour +

GHA Hour -

GHA Hour +

The programs lead the operator step by step.

# **3.2 - Places**

The latitude, longitude and Standard Zone of 60 places are permanently stored. 40 other places or Waypoints (WP) can be stored, cancelled and substituted (fig. 0.3).

When running a program, it is not necessary to use the **PLACES DATA BASE**. The place can be directly chosen in the input form of the program by shifting the mouse along the box of the places. Any other terrestrial point can be dealt with by entering its latitude, longitude and Standard Zone.

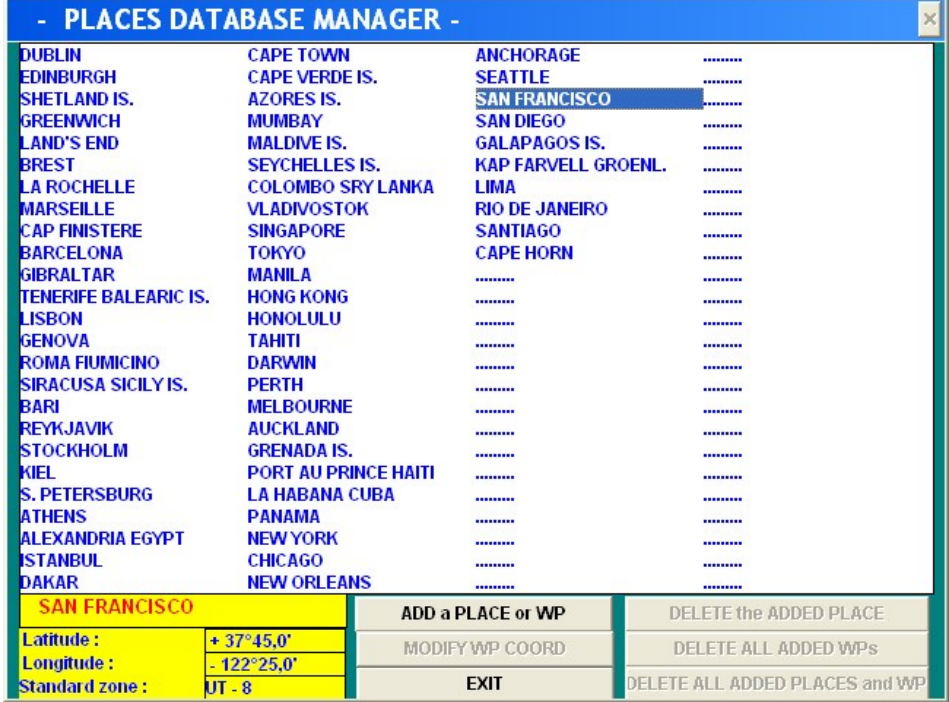

*Fig. 0.3 - The 60 places permanently stored in the software with their latitude, longitude and Standard Zone. Other 40 places can be entered, named and cancelled. Any other terrestrial point can be entered with its coordinates and Standard Zone. The chosen place in the figure is San Francisco.*

# **4 - LOG BOOK and LOG BOOK MANAGER**

The **LOG BOOK** is a list of all the input and output data of the last application carried out. It can be saved and printed.

The **LOG BOOK MANAGER** function allows to list, view and delete each saved **LOG BOOK**.

# **5 - Format and check of the input and output quantities**

# **General rule**

When an input quantity contains fractional parts, any arbitrary number of fractional digits can be entered: decimal fraction of the last group of digits.

For instance: 21.0273 for an altitude 21 degrees, 2 minutes and 73 hundredths of a minute

345.593 for a distance 345 nautical miles and 593 thousandths of a mile

 $simply$  23 for 23h00m00s

The whole entered figure is taken into account in the calculations, even if the figure displayed on the screen of the computer is rounded off according to a standard format of limited number of digits, as shown in the following examples of input/output formats. The **LOG BOOK** provided by the program shows the values of the entered quantities, last decimal parts included.

### **DATE**

The current date set in the computer is taken as default by the software

Input format

 The day and month are chosen by clicking on their lists with the mouse. The year is to be entered with four digits.

Output format

dd, name of the month, yyyy.

Input check

 Only years between 1900 - 2100, months between 1-12, dates of days between 1 and 28, 29, 30 or 31 according to the month are accepted.

# TIME

 The current time set in the computer, expressed in hours, minutes and seconds, is taken as default. Input time is expressed in UT

Output time is generally expressed both in UT and in ST (Standard or Zone Time) <sup>[2](#page-13-0)</sup>.

Input format

hh.mmss (e.g. 21.0735 for 21h07m35s).

Integer hours can be expressed without fractional digits (e.g. 21).

Output format

xxhxxmxxs (e.g. 21h07m35s).

Input check

Times less than 0 and equal to or more than 24 hours are not accepted

(instead of entering 24, enter 0 of the following day).

 Values whose first fractional digit is higher than 5 are not accepted, being not compatible with the sexagesimal format.

<span id="page-13-0"></span> $2$  Daylight-saving time is not adopted, owing to the different dates in the years.

DURATION (of time) Input format hh mmss if greater than 24 hours, the days are to be converted in hours and added e.g.:  $3d08h45m34s \rightarrow 80.4534$  Output format (xxd)xxhxxmxxs

DISTANCE nautical miles (nm) and decimal fractions. In some cases kilometres (km)

**SPEED** 

knots (kn) and decimal fractions.

### LATITUDE and LONGITUDE

 These are expressed in degrees, minutes and decimal fractions of a minute. South latitudes and West longitudes are conventionally expressed with the minus sign.

Input format

 ±xxx.xxx...(e.g. -12.023 for 12 degrees, 2 minutes and 3 tenths of a minute, South or West). Alternatively, the name of a place can be chosen from the list of the PLACES DATE BASE

(which already contains the latitude, longitude and Standard Zone correction).

Output format  $\pm xx^{\circ}xx.x'$ 

Input check

Latitude less than -90° or greater than 90° and longitude less than -180° or greater than 180° are not accepted.

Values where the first digit of the fractional part is over 5 are not accepted.

ALTITUDE (of a celestial body)

 This is expressed in degrees, minutes and decimal fractions of a minute . The minus sign indicates altitudes below the horizon.

Input format

±xx.xxx…(e.g. 71.0432 for 71 degrees, 4 minutes and 32 hundredths of a minute).

Output format

 $\pm$ xx°xx.x'. In some programs and for some celestial bodies only the integer degrees are displayed. Input check

 Altitudes greater than 90° or less than -20° (for the Sun) or less than -5° (for every other celestial body) are not accepted.

Values whose first fractional digit is higher than 5 are not accepted.

# AZIMUTH

This is expressed in degrees and decimal fractions of a degree.

Input format

xxx.xx.... (e.g. 321.75 for 321 degrees and 75 hundredths of a degree).

Output format

 xxx.x° . In some programs and for some celestial bodies, only integer degrees are displayed. Input check

Values less than 0° or greater than 360° are not accepted.

### DECLINATION OF A CELESTIAL BODY

 This is expressed in degrees, minutes and decimal parts of a minute. The minus sign conventionally indicates South declinations. Input format ±xx.xx...(e.g.-7.0583 for 7 degrees, 5 minutes and 83 hundredths of a minute South). Output format

 $\pm$ xx $\alpha$ xx.x'

Input check

 Values equal to or lower than -90° and greater than or equal to 90° are not accepted. Values whose first fractional digit is greater than 5 are not accepted.

HOUR ANGLES GHA, SHA, LHA,

are expressed in degrees, minutes and decimal parts of a minute.

RIGHT ASCENSION (R.A.), LOCAL SIDEREAL TIME (L.S.T.) are expressed in hours, minutes and seconds.

# **6 - Precision of the output data**

The calculations of all programs of the software work at medium level of precision.

**[TOP OF THE DOCUMENT](#page-0-0)**